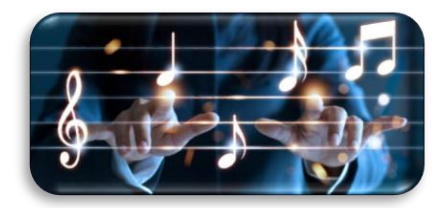

# **L'USAGE DE L'OUTIL NUMÉRIQUE EN ÉDUCATION MUSICALE**

#### **Objectifs**

Connaître et manipuler les applications les plus courantes, les outils et logiciels numériques ; utiliser les sites de ressources en lien avec l'enseignement de la musique.

#### **Scénario pédagogique**

Présentation des objectifs de l'atelier.

Quels sites, outils et applications connaissez-vous ?

# **→ AVANT LA SÉANCE EN CLASSE**

#### **Rechercher une chanson :**

- 1- Situation exemple : **rechercher un chant en cycle 3 sur la thématique de la nature/environnement**.
- 2- Se connecter sur **MUSIQUE PRIM** (réseau CANOPÉ) et se créer un compte avec son adresse académique @ac-toulouse.fr.
- 3- Aller sur « **Toutes les œuvres** » et activer un ou plusieurs filtres (à gauche)
	- Aller sur « Répertoire à chanter »
	- Thème « nature » + « environnement »
	- Cycle 3
- 4- Cliquer par exemple sur « **Le type au tracteur rouge** » de Michèle Bernard.
- 5- On arrive sur le répertoire duquel est tiré la chanson. Cliquer alors sur la chanson.
- 6- On peut écouter :
	- La version chantée
	- La version instrumentale
	- La version instrumentale avec la ligne mélodique
- 7- On accède à des ressources pédagogiques (présentation de l'œuvre, formation instrumentale, clés de lecture, analyse musicale et exploitation pédagogique possible…) en bas de la page.
- 8- Pour télécharger : « instrumental avec mélodie » : clic droit sur la page et « enregistrer sous ».

#### **Ralentir un chant :**

On souhaite le ralentir pour faciliter l'apprentissage en classe.

- En ligne, aller sur **TIME STRECH PLAYER**.
- Cliquer sur **Open track** pour importer le morceau.
- Faire tourner la molette **Speed** pour obtenir la vitesse désirée.
- Cliquer sur **Save** pour exporter la version mp3 transformée.
- On peut aussi accélérer le chant selon le même procédé.

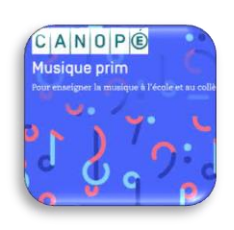

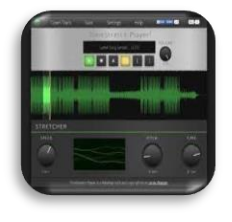

# **→ PENDANT LA SÉANCE EN CLASSE**

#### **S'échauffer la voix :**

Le début d'une séance de chant nécessite une mobilisation corporelle et un échauffement vocal :

On peut télécharger et utiliser l'application **7 MIN VOCAL WARM UP**

#### **Chanter à la bonne hauteur et dans le bon tempo :**

Pour chanter un chant à la bonne hauteur (en fonction de la tessiture des élèves), on peut s'appuyer sur l'enregistrement ou télécharger et utiliser

WALK BAND. Cette application propose un clavier numérique qui permet de retrouver la note de départ et donc de chanter à la bonne hauteur sans détonner.

On peut également se servir d'un métronome pour s'entrainer à garder le tempo d'une chanson. Télécharger par exemple **NATURAL METRONOME.**

#### **S'enregistrer pour garder trace :**

Utiliser alors la fonction **MAGNETO** du smartphone ou un enregistreur numérique pour s'écouter, améliorer la production vocale ou garder trace.

# **→ APRÈS LA SÉANCE EN CLASSE**

#### **Traiter un enregistrement :**

- 1- Importer l'enregistrement sur l'ordinateur (branchement du cordon ou envoi sur messagerie ou drive).
- **2-** Ouvrir le logiciel de traitement de son libre de droits **AUDACITY.**
- 3- Cliquer sur **Importer Audio**
- 4- Sélectionner tout l'enregistrement et cliquer sur **Effets** et **Normaliser**.
- 5- Sélectionner la partie à couper et cliquer sur **l'icône ciseau.**
- 6- Cliquer sur **Fichier** et **Exporter en mp3.**

### **RESSOURCES COMPLÉMENTAIRES**

**FORMAT FACTORY :** Un logiciel gratuit qui permet de changer le format des fichiers audio mais aussi vidéo, images…

**VOX, MA CHORALE INTERACTIVE :** Un site qui propose des tutoriels pour apprendre à chanter à son rythme – vidéos, podcasts, partitions, enregistrements.

**BLOG ARTS & CULTURE 31 :** Un blog qui propose des séquences et des séances d'éducation musicale (chant, écoute, création sonore et rythme). [https://edu1d.ac](https://edu1d.ac-toulouse.fr/politique-educative-31/arts-et-cultures/des-ressources-2/)[toulouse.fr/politique-educative-31/arts-et-cultures/des-ressources-2/](https://edu1d.ac-toulouse.fr/politique-educative-31/arts-et-cultures/des-ressources-2/)

**VOCAL REMOVER :** Un site en ligne qui permet de séparer la voix de la musique. Cela permet de créer des playbacks.

<https://vocalremover.org/fr/>

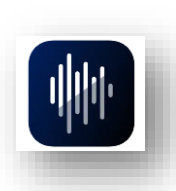

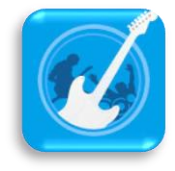

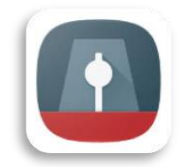

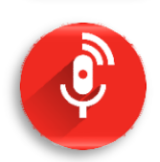

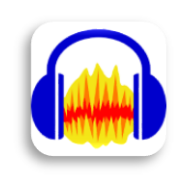

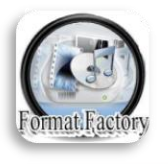

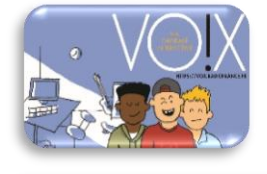

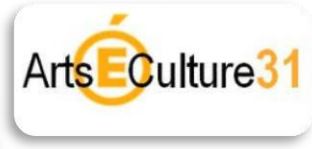